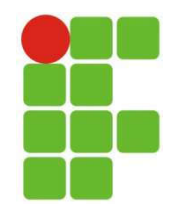

## INSTITUTO FEDERAL DE CIÊNCIA, EDUCAÇÃO E TECNOLOGIA DO RIO GRANDE DO NORTE

## DAMARIS DOS SANTOS TAVARES

## RELATÓRIO DE PRÁTICA PROFISSIONAL NA PREFEITURA MUNICIPAL DE BAÍA FORMOSA

Canguaretama-RN 2022

## RELATÓRIO DE PRÁTICA PROFISSIONAL NA PREFEITURA MUNICIPAL DE BAÍA FORMOSA

Relatório do estágio apresentado ao Curso Técnico em Informática do Instituto Federal de Educação, Ciência e Tecnologia do Rio Grande do Norte, em cumprimento às exigências legais como requisito parcial à obtenção do título de Técnico em Informática.

Orientador: Prof. Evantuy de Oliveira

Canguaretama-RN 2022

## RELATÓRIO DE PRÁTICA PROFISSIONAL NA PREFEITURA DE BAÍA FORMOSA

Relatório do estágio apresentado ao<br>Curso Técnico em Informática do Curso Técnico em Informática Instituto Federal de Educação, Ciência e Tecnologia do Rio Grande do Norte, em cumprimento às exigências legais como requisito parcial à obtenção do título de Técnico em Informática.

Aprovado em:<u>\_16 / 02 *|* 2023 \_</u> Nota do professor Orientador 90

> Assinatura do Orientador \_\_\_\_\_\_\_\_\_\_\_\_\_\_\_\_\_\_\_\_\_\_\_\_\_\_\_\_\_\_\_\_\_\_\_\_\_\_\_\_\_\_\_\_\_\_\_\_\_\_\_\_\_\_\_\_\_\_\_\_\_\_\_\_

Prof. Evantuy de Oliveira

Instituto Federal de Educação, Ciência e Tecnologia do Rio Grande do **Norte** 

#### RESUMO

Este relatório apresenta uma descrição detalhada da experiência vivida durante o tempo de 6 meses, iniciado em 28/03/2022 e concluído em 28/09/2022, no qual, foram realizadas atividades diárias no departamento de informática da Prefeitura Municipal de Baía Formosa – RN, além de atendimentos de campo exercidos na Câmara Municipal, na delegacia, em escolas municipais, no hospital e em postos de saúde.

Muitos dos conteúdos apresentados nas aulas teóricas foram possíveis de evidenciar na aplicação das tarefas submetidas pelo supervisor de prática profissional, Alberto Lino. Durante essa experiência foram conhecidas as configurações e reset de diversos modelos de placa mãe; estrutura interna dos computadores de uso pessoal (PC); foram diagnosticados defeitos e foram feitas substituições de partes/peças. Ainda no PC, foi ensinado a instalar e configurar sistemas auxiliares; sistemas operacionais e navegadores. Aprendeu-se também a manusear impressoras de diversos modelos entre jato de tinta e laser. Também foram praticados os conhecimentos de cabeamento de redes e a fazer a crimpagem de redes. De fato, o estágio é um momento muito importante para nós acadêmicos e que para mim foi de fato um diferencial.

Palavras-chaves: Informática, Prefeitura, Atendimentos e manutenção.

## **LISTA DE FIGURAS**

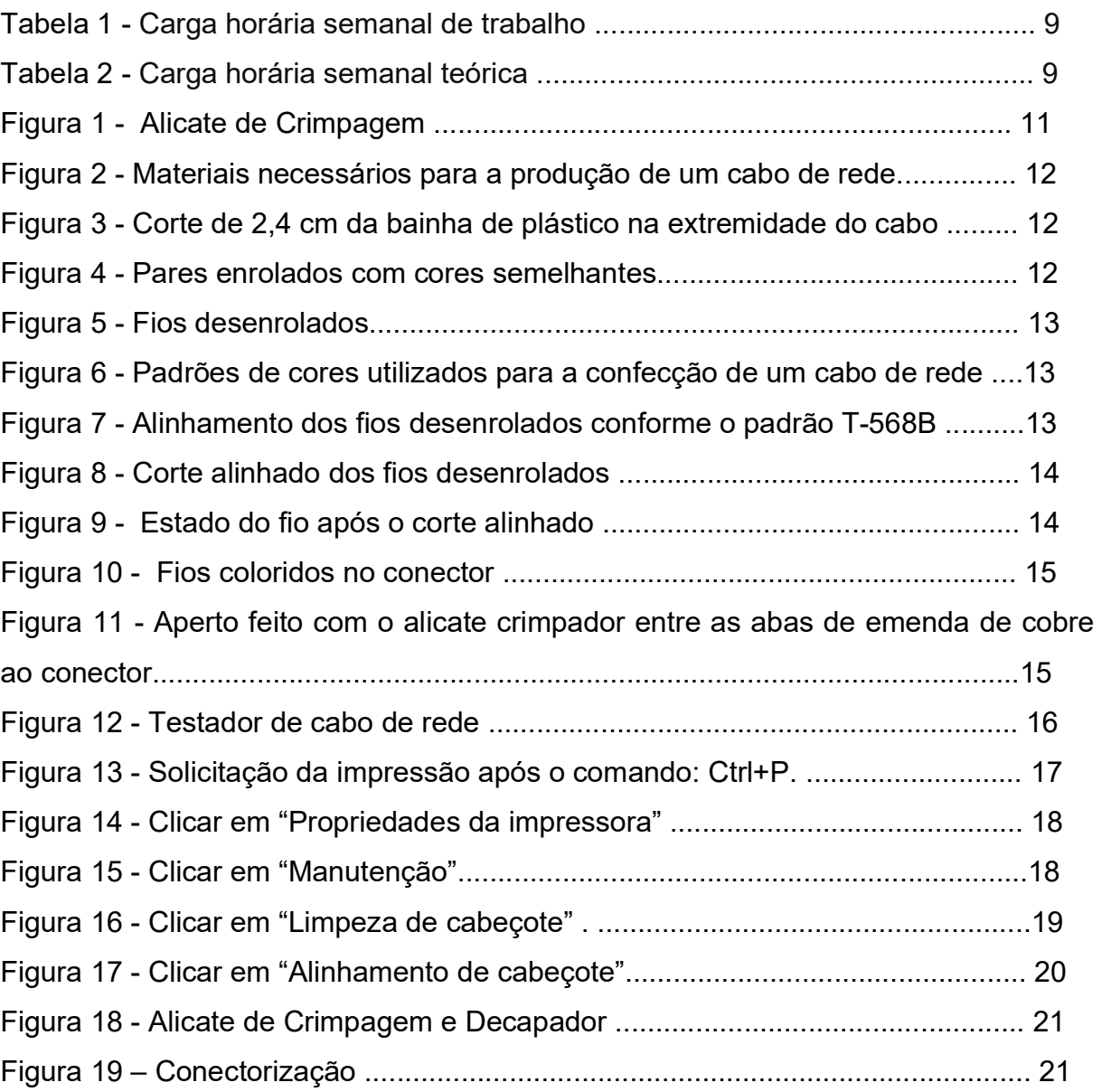

## SUMÁRIO

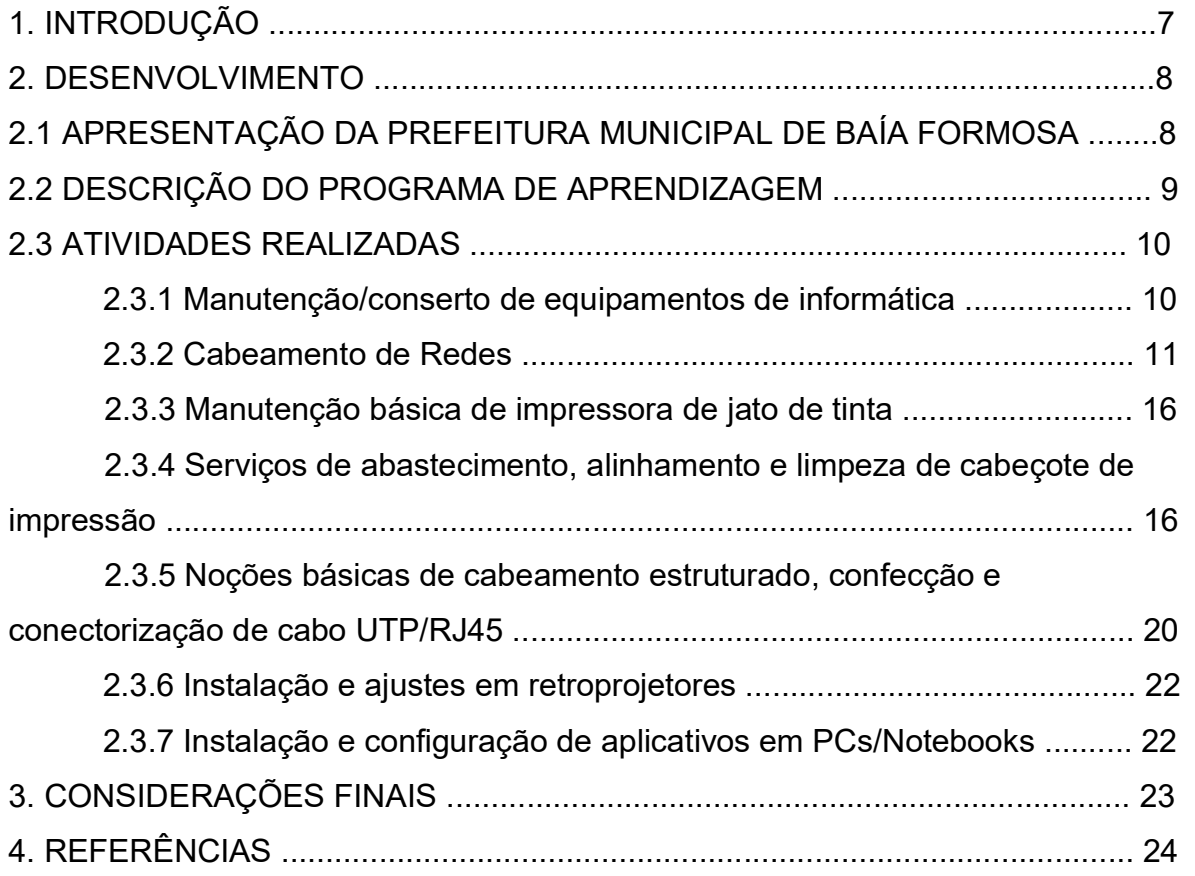

#### 1.INTRODUÇÃO

A Lei do Estágio, ou Lei nº 11.788/2008, que foi ratificada em 25 de Setembro de 2008, trata-se de uma atividade profissional vinculada ao âmbito educativo, que exige dos estudantes técnicos, profissionalizantes e de graduação, que obtenha créditos necessários através das atividades dispostas a ele para sua formação.

São corriqueiras as requisições de relatório de estágio feitas por universidades próximo ao fim do curso, como uma forma do estudante assegurar que atingiu uma experiência profissional direta em sua área de formação. "O relatório de estágio apresenta todas as funções desempenhadas pelo estagiário, sua rotina de aprendizado e desenvolvimento dentro da empresa contratante e a assinatura do responsável pela supervisão e orientação do estágio"(O QUE SIGNIFICA ESTÁGIO?, 2021). O programa de estágio também é importante para que o aluno troque experiências com pessoas que já trabalham na área, recebendo conselhos e traçando planos, fortalecendo/ampliando as oportunidades de sucesso profissional, formando uma rede de contatos profissionais, o que pode fazer toda a diferença no momento da procura de emprego. O estágio ajuda no desenvolvimento da carreira de todo e qualquer profissional. "Uma das partes mais importantes do estágio é o fato demostrar a realidade da profissão, deixando claros os aspectos práticos que não são tratados na vida acadêmica".(A importância dos estágios, 2022). Além disso, durante o período em que se é estagiário é possível compreender melhor as áreas de atuação da "própria profissão e, assim, exercitar o autoconhecimento e seguir o caminho profissional que mais tem a ver com o próprio perfil" (A importância dos estágios, 2022).

No processo de contratação do estagiário junto a prefeitura de Baía Formosa foi possível testemunhar o respeito aos direitos e uma boa relação com o IFRN. Notou-se que existe um certo respeito entre a instituição de ensino e a prefeitura e que a relação de parceria e comodidade entre esses órgãos contribuiu para um ambiente confiável e sadio para a aprendizado do estagiário.

7

#### 2.DESENVOLVIMENTO

#### 2.1 APRESENTAÇÃO DA PREFEITURA MUNICIPAL DE BAÍA FORMOSA

O município de Baía Formosa, no Rio Grande do Norte, surgiu a partir de um porto de pesca. No século XVIII, era utilizado como destino de férias por famílias abastadas e fazendeiros. Em 1877, houve uma luta violenta conhecida como a "matança de agosto", quando um grupo armado tentou expulsar os moradores da região, resultando na morte de seis pessoas. O episódio foi liderado por Francisco Magalhães, ajudado por 14 homens armados, e terminou com a prisão do líder da chacina. No final do século XIX, os distritos de Baía Formosa e Vila Flor foram anexados ao município de Canguaretama. (A Cidade, 2022).

Em 1933 Baía Formosa e Vila Flor foram extintos e recriados, Vila Flor no mesmo ano, já Baía Formosa 15 anos depois. Somente no ano de 1958 o distrito de Baía Formosa foi desmembrado do município de Canguaretama, tornando assim o mais novo município do estado do Rio Grande do Norte. (A Cidade,2022).

Com passar do tempo Baía Formosa deu passos importantes para seu crescimento. Entre esses o crescimento dos investimentos em educação. Através desse crescimento surgem diversas parcerias, entre elas a parceria com Instituto Federal De Educação Ciências e Tecnologia do Rio Grande do Norte, instituição de origem do estagiário do qual faço parte.

#### 2.2 DESCRIÇÃO DO PROGRAMA DE APRENDIZAGEM

A duração do estágio foi de 6 meses, iniciado em 28/03/2022 e concluído em 28/09/2022. Durante todo esse período de atuação houve a orientação do professor Evantuy de Oliveira. A função desenvolvida por mim foi auxiliar do chefe do departamento de informática da cidade de Baía Formosa, onde foram desempenhadas as atividades de manutenção de PCs, cabeamento de redes e manutenção básica em impressoras. A jornada de trabalho era de 4 horas no turno vespertino, dando início às 14:00 e terminando às 18:00, de segunda-feira a sextafeira, cumprindo-se assim um total de 20 horas semanais, como mostrado na Tabela 1abaixo:

Tabela 1 - Carga horária semanal de trabalho.

| <b>Segunda-</b> | Terca- | <b>Quarta-</b> | Quinta-      | Sexta-       |
|-----------------|--------|----------------|--------------|--------------|
| Feira           | Feira  | <b>Feira</b>   | <b>Feira</b> | <b>Feira</b> |
| 4 h             | 4h     | 4h             | 4h           | 4h           |

Fonte: elaborada pela autora.

No IFRN, foi cursado o 4º ano do Curso Técnico Integrado em Informática, no turno matutino, com carga horária teórica de 25h, como descrito na Tabela 2 a seguir:

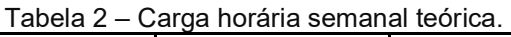

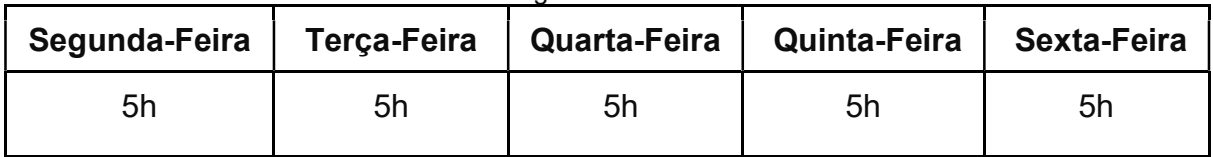

Fonte: elaborada pela autora.

#### 2.3 ATIVIDADES REALIZADAS

No decorrer desse tempo de trabalho, foram desempenhadas várias atividades alusivas ao curso Técnico em Informática, dentre elas se destacam: manutenção/conserto de equipamentos de informática; cabeamento estruturado de redes; manutenção básica de impressoras jato de tinta; serviços de abastecimento, alinhamento e limpeza em cabeçote de impressão; confecção e crimpagem de cabo UTP/RJ45; instalação e ajustes em retroprojetores; instalação e configuração de aplicativos em PCs/notebooks.

O estágio foi iniciado e concluído no dia 28 de Março de 2022, período de abertura do ano letivo das escolas municipais da cidade de Baía Formosa e 29 de setembro do mesmo ano.

Em sequência, serão descritas detalhadamente todas as atividades efetuadas no decorrer o período de estágio.

#### 2.3.1 Manutenção/conserto de equipamentos de informática

A manutenção de equipamentos de informática foi uma das atividades mais realizadas, onde foram desempenhados os seguintes passos para a execução da manutenção/consertos dos PCs: antes de tudo, o computador era aberto e os seus componentes retirados: HD (Hard Disk), memória RAM (Random Access Memory), placa-mãe, cooler do processador e fonte de alimentação, na sequência, após retirar todos os componentes, é realizado uma limpeza com pincel de seda em todos os equipamentos, incluindo os cabos (SATA etc) e o próprio gabinete. Este procedimento sempre ocorria no departamento de assistência técnica de informática, localizado na Praça de Eventos, no Centro de Baía Formosa. As memórias RAM também eram limpas com borracha de látex e pincel.

Dependendo da suspeita do problema identificado pelo usuário do PC, o primeiro passo seria escutar a descrição do usuário sobre o defeito, em seguida era analisado e solucionado, na maioria das vezes, com a troca de fontes de alimentação, reset e reconfiguração da Bios da placa mãe (problemas mais frequentes).

10

#### 2.3.2 Cabeamento de Redes

Foi utilizado o método padronizado de cabeamento de redes respeitando as normas EIA TIA 568A e 568B (desenvolvidos em 1991 pela EIA (Electronics Industries Alliance) e pela TIA (Telecomunications Industry Association) denominada EIA/TIA-568 para normatizar as ligações elétricas/eletrônicas de cabos de rede e sua conectorização). Conhecido também como Cabo Lan ou Par Trançado, o Cabo UTP é constituído por 8 cabos metálicos revestidos de borracha nas cores: verde, branco com verde, azul, branco com azul, laranja, branco com laranja, marrom e branco com marrom. Os cabos de rede foram confeccionados da seguinte forma:

Utilizou-se a ferramenta para montar um cabo de rede, como mostrado na Figura 1, por exemplo:

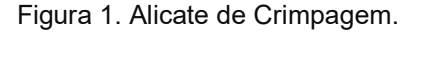

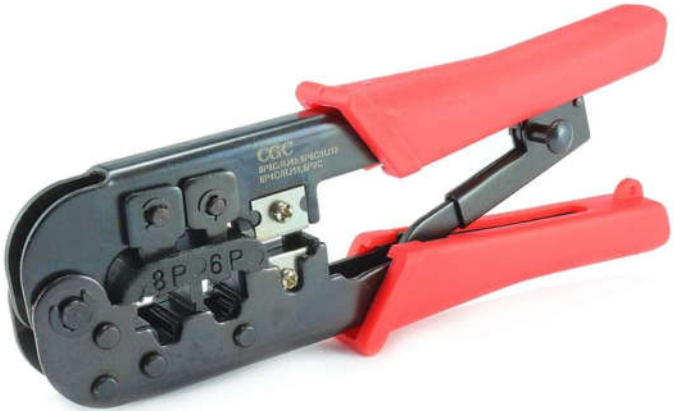

Fonte: https://www.centralcabos.com.br/alicate-de-crimpar-rj45-11-gc-568r/p

Os passos a serem seguidos para a produção correta e segura da crimpagem são:

 Usa-se a lâmina do alicate de crimpagem para cortar 2,4 cm da bainha de plástico na extremidade do cabo como mostrado nas Figuras 2 e 3 abaixo;

Figura 2. Materiais necessários para a produção de um cabo de rede.

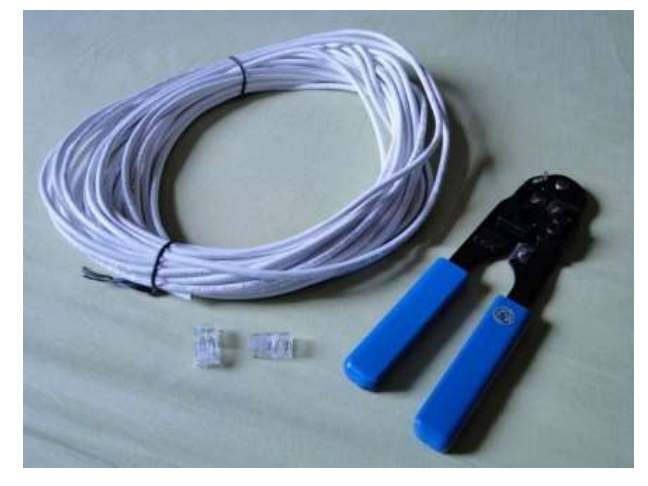

Fonte: https://tecnoblog.net/responde/como-crimpar-um-cabo-de-rede-ethernet/

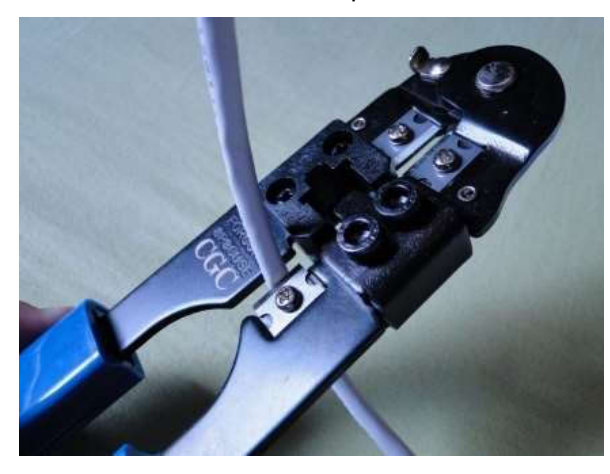

Figura 3. Corte de 2,4 cm da bainha de plástico na extremidade do cabo.

Fonte: https://tecnoblog.net/responde/como-crimpar-um-cabo-de-rede-ethernet/

Desenrola-se os fios e emparelhe os pares com cores semelhantes;

Figura 4. Pares enrolados com cores semelhantes.

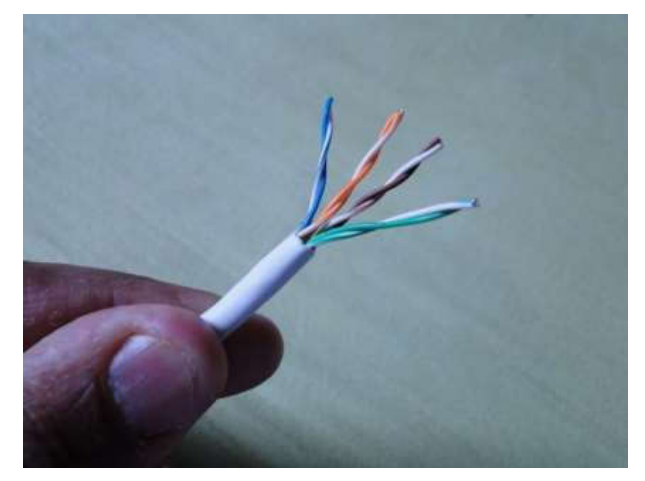

Fonte: https://tecnoblog.net/responde/como-crimpar-um-cabo-de-rede-ethernet/

Figura 5. Fios desenrolados.

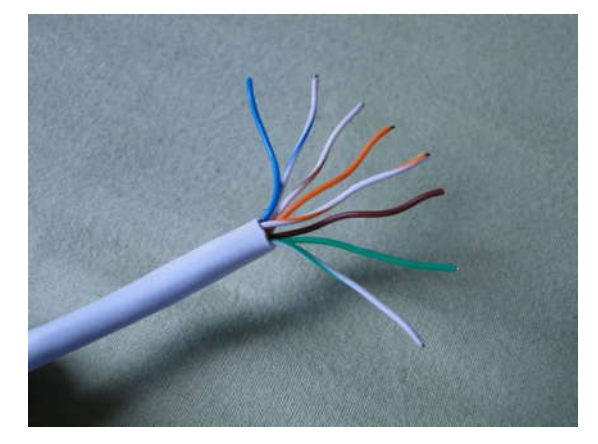

Fonte: https://tecnoblog.net/responde/como-crimpar-um-cabo-de-rede-ethernet/

Aperta-se os fios entre os dedos para poder endireitá-los, em seguida coloque na ordem das cores para criar a ponta T568A OU T568B;

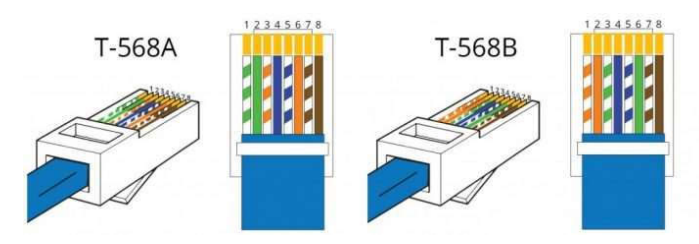

Figura 6. Padrões de cores utilizados para a confecção de um cabo de rede.

Fonte: https://tecnoblog.net/responde/como-crimpar-um-cabo-de-rede-ethernet/

Figura 7. Alinhamento dos fios desenrolados conforme o padrão T-568B.

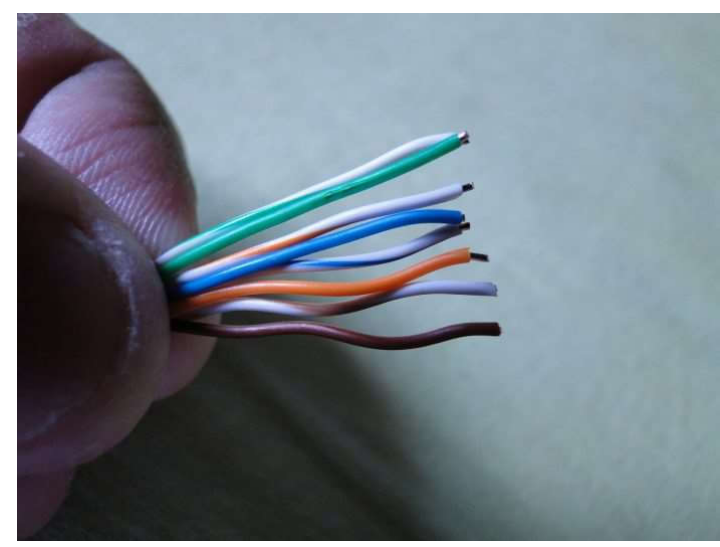

Fonte: https://tecnoblog.net/responde/como-crimpar-um-cabo-de-rede-ethernet/

Após alinhar e organizar os fios, usa-se a lâmina do alicate para fazer um corte reto e deixá-los com exatamente 1,3 cm entre a bainha do cabo final dos fios;

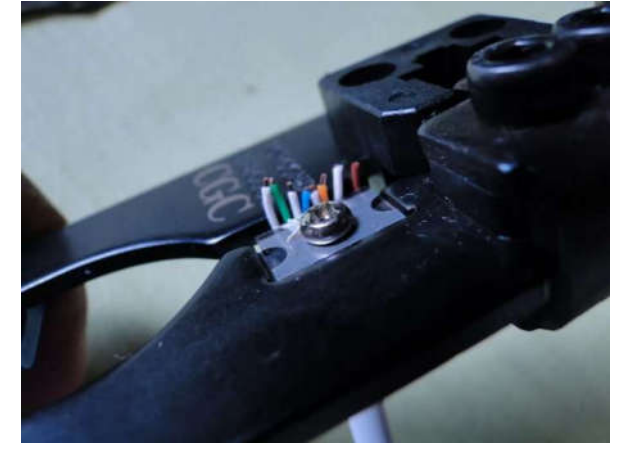

Figura 8. Corte alinhado dos fios desenrolados.

Fonte: https://tecnoblog.net/responde/como-crimpar-um-cabo-de-rede-ethernet/

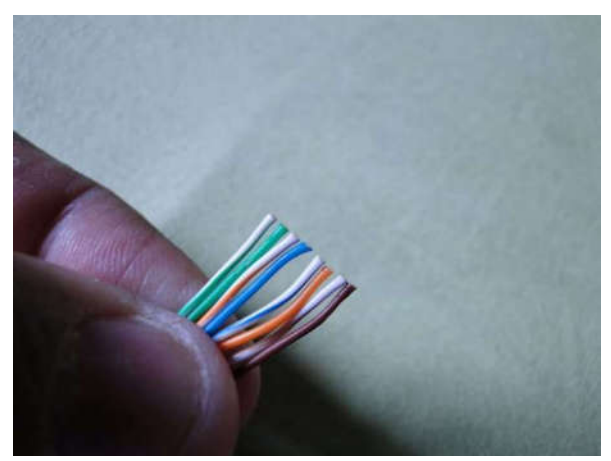

Figura 9. Estado do fio após o corte alinhado.

Fonte: https://tecnoblog.net/responde/como-crimpar-um-cabo-de-rede-ethernet/

 Com cuidado, coloca-se os fios coloridos no conector. É importante que a bainha entre corretamente na peça e que todos os fios cheguem até o final do conector;

Figura 10. Fios coloridos no conector.

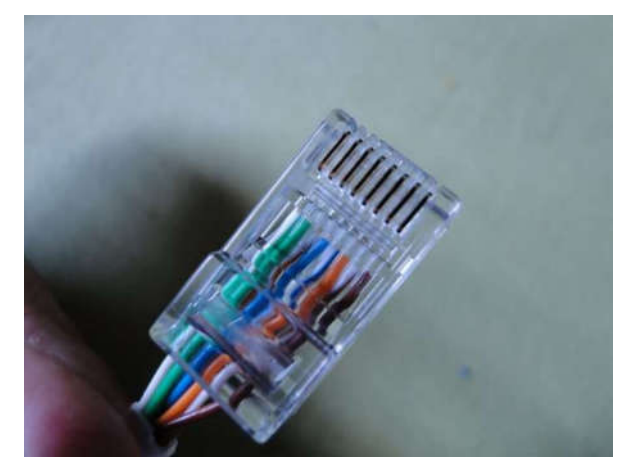

Fonte: https://tecnoblog.net/responde/como-crimpar-um-cabo-de-rede-ethernet/

Coloca-se o conector no alicate de crimpagem e aperta-se bem para que as abas de emenda de cobre perfurem um dos oito fios e que a bainha do cabo fique bem presa ao conector;

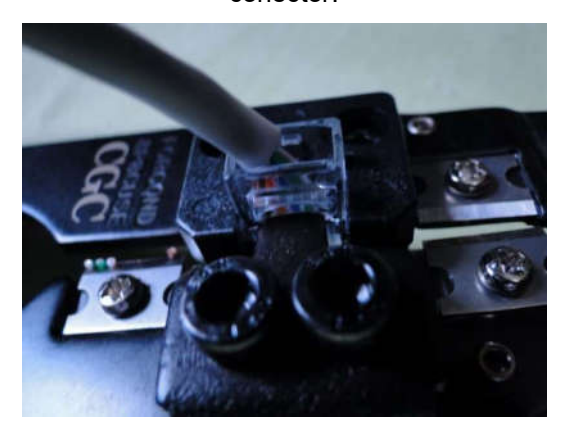

Figura 11. Aperto feito com o alicate crimpador entre as abas de emenda de cobre ao conector.

Fonte: https://tecnoblog.net/responde/como-crimpar-um-cabo-de-rede-ethernet/

- Assim, se faz o mesmo procedimento na outra ponta do fio, seguindo as cores para criar um cabo direto ou crossover;
- Por fim, é recomendado usar um testador de cabo de rede para conferir se deu tudo certo no processo.

Figura 12. Testador de cabo de rede.

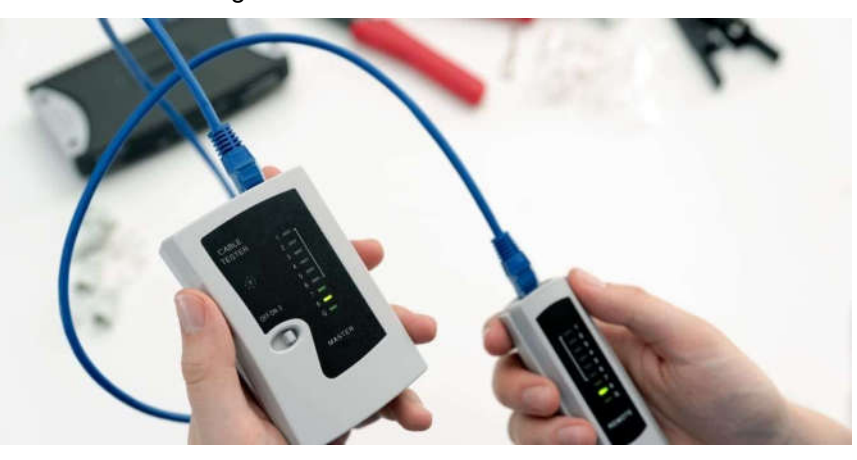

Fonte: https://geek360.com.br/melhores-testadores-de-cabos-rj45/

#### 2.3.3 Manutenção básica de impressora de jato de tinta

Foram realizados inúmeros chamados de manutenção básica em impressoras de jato de tinta como:(Epson L3250, Epson L375, Epson L380, Brother DCP L2540DW, Brother HI 1202, HP Laser Jet 1102, HP Laser Jet M1132, entre outras) onde foi necessária a correção nesses equipamentos delicados para quefuncione corretamente para manter a qualidade de impressão consistente e de vida útil. A manutenção era realizada da seguinte forma: limpeza e alinhamento do cabeçote de impressão e testes no qual será detalhado o passo a passo desse procedimento no decorrer do relatório.

### 2.3.4 Serviços de abastecimento, alinhamento e limpeza de cabeçote de impressão

Estes serviços foram praticados várias vezes nos seguintes locais: hospital, Sala do Empreendedor, Prefeitura Municipal de Baía Formosa CRAS(Centro de Referência de Assistência Social), CREAS(Centro de Referência Especializada de Assistência Social), escolas, os serviços de abastecimento de tintas, alinhamento e limpeza de cabeçote de impressão, no qual consiste, respectivamente, na recarga das tintas com as devidas numerações(504, 544, 664) e cores(preto, magenta, ciano e amarelo), após a instalação dos cartuchos novos é preciso executar a limpeza do cabeçote de impressão feito através de comandos que são: clicar simultaneamente

as teclas do teclado "ctrl+P" que é feito em um documento qualquer para solicitar a sua impressão, e, na sequência aparecerá a tela da Figura 13 abaixo:

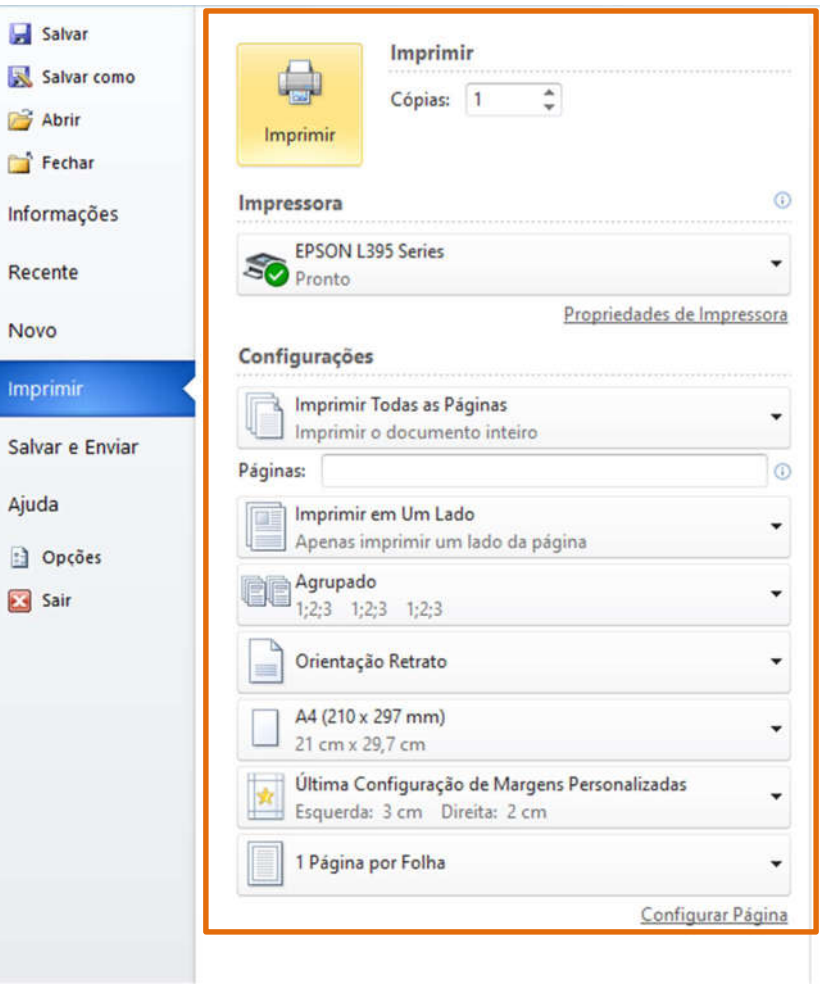

Figura 13. Solicitação da impressão após o comando: Ctrl+P.

Fonte: Elaborada pela autora

Em seguida pressione em "Propriedades de impressora" e dará continuidade na tela da Figura 14:

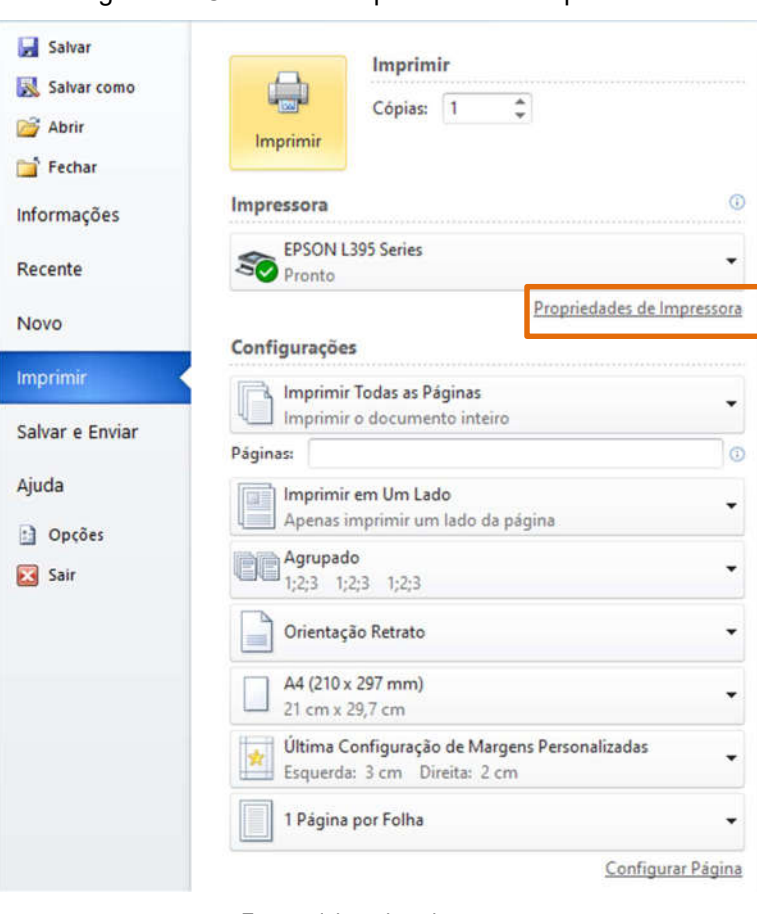

Fonte: elaborada pela autora.<br>Clica-se em "Manutenção", em seguida aparecerá a seguinte tela como<br>ado na Figura 15 a seguir:<br>Figura 15. Clicar em "Manutenção".

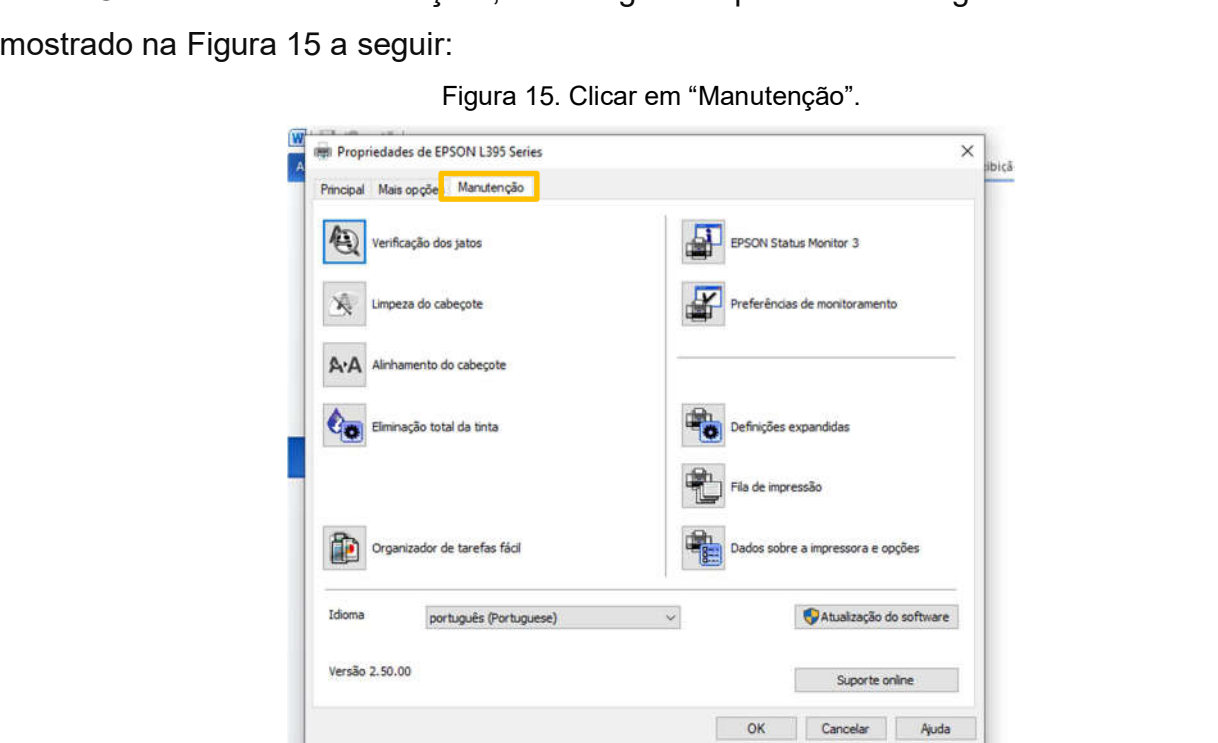

Fonte: elaborada pela autora.

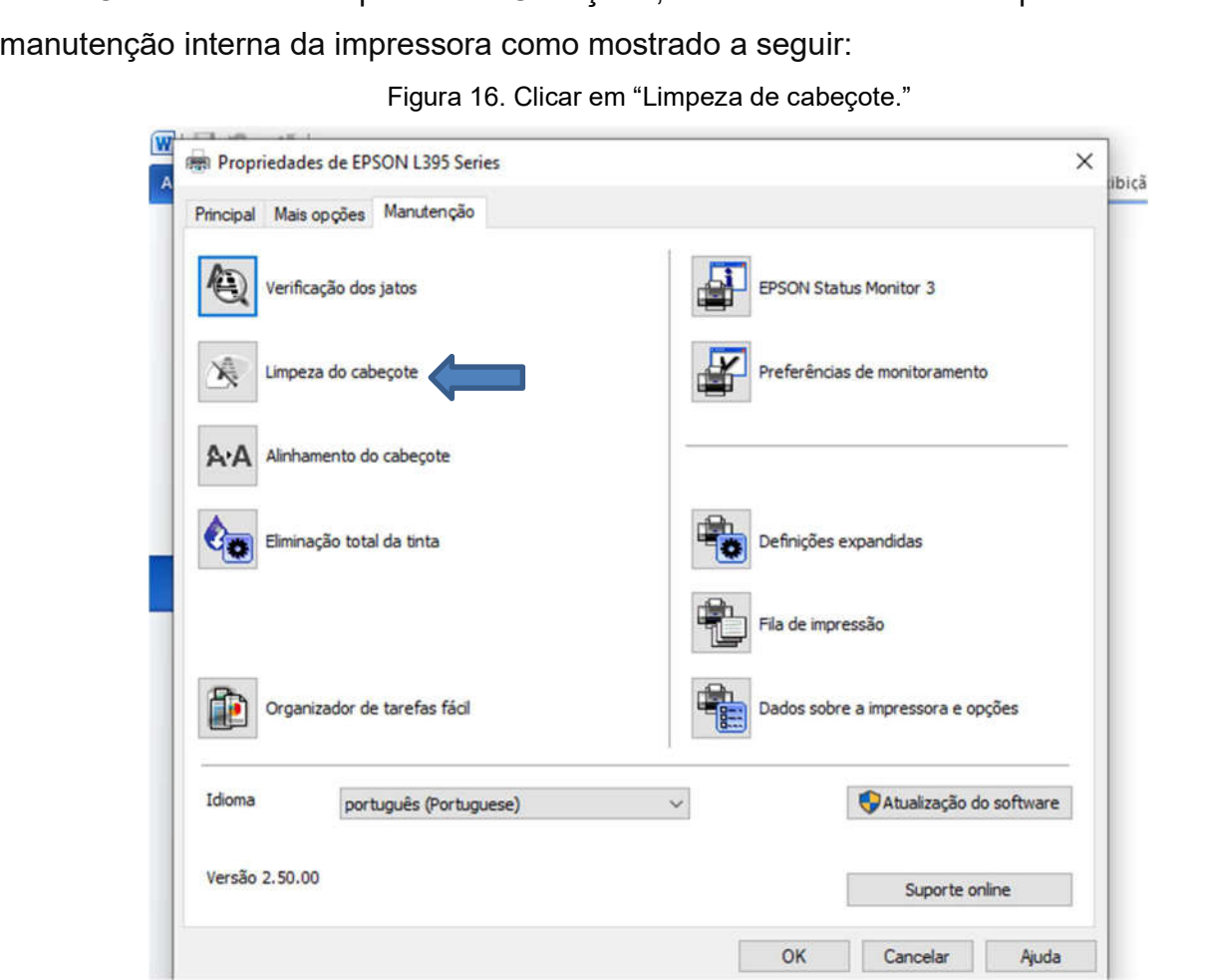

Fonte: elaborada pela autora.<br>Há aproximadamente 5 minutos a limpeza será finalizada e uma folha será<br>impressa para comprovar se a impressão ficou boa.<br>Na sequência, para finalizar a execução do alinhamento serão usados os

Há aproximadamente 5 minutos a imperatorea e uma forma será finalizar en alimente e uma finalizar a execução do alinhamento serão usados os tes atalhos: "crtl+P", seguido dos atalhos: "Propriedades da Impressora", tenção", Na sequência, para finalizar a execução do<br>seguintes atalhos: "crtl+P", seguido dos atalhos:<br>"Manutenção", "Alinhamento de cabeçote" e finalizará tes atalhos: "crtl+P", seguido dos atalhos: "Propriedades da Impressora",<br>tenção", "Alinhamento de cabeçote" e finalizará com a impressão de 2 folhas:<br>tenção", "Alinhamento de cabeçote" e finalizará com a impressão de 2 fo "Manutenção", "Alinhamento de cabeçote" e finalizará com a impressão de 2 folhas:

![](_page_19_Picture_93.jpeg)

# Fonte.Elaboratora.<br>Ie cabeamento e<br>5 2.3.5 Noções básicas de cabeamento estruturado, confecção e conectorização de cabo UTP/RJ45

E cabectores e meios de transmissão de redes de dados e voz, redes internas,<br>ia e internet no qual permite a propagação de qualquer tipo de sinal elétrico<br>ntemple dados, áudio, vídeo, segurança, telefonia e controles ambie delefonia e internet no qual permite a propagação de qualquer tipo de sinal elétrico<br>que contemple dados, áudio, vídeo, segurança, telefonia e controles ambientais. Seu<br>principal objetivo é facilitar mecanismos administrat que contemple dados, áudio, vídeo, segurança, telefonia e controles ambientais. Seu<br>principal objetivo é facilitar mecanismos administrativos, de resolução de problemas<br>internos/externos de rede e de manutenção. Em uma pro principal objetivo é facilitar mecanismos administrativos, de resolução de problemas<br>internos/externos de rede e de manutenção. Em uma provável reestruturação<br>empresarial esse sistema impede a perda de tempo com manutençõe internos/externos de rede e de manutenção. Em uma provável reestruturação<br>empresarial esse sistema impede a perda de tempo com manutenções e alterações<br>realizadas, além de possuir um enorme ciclo de vida, ainda previne o<br>c internationale de redevoksidente de redevoksidente de redevoksidente e de redevoksidente de redevoksidente de<br>
internationale redevoksidente de vida, ainda previne o<br>
congestionamento de dados que podem prejudicar e diminu empresaria este interna any en ay en ay en avenas de vida, ainda previne o congestionamento de dados que podem prejudicar e diminuir seriamente o desempenho da rede em uma determinada empresa.<br>Para que se concretize o cabe

realizada en prejudicar e diminuir seriamente o desempenho da rede em uma determinada empresa.<br>
Para que se concretize o cabeamento estruturado é necessário a confecção e conectorização (processo de conexão da extremidade consempenho da rede em uma determinada empresa.<br>
Para que se concretize o cabeamento estruturado é necessário a confecção e<br>
conectorização (processo de conexão da extremidade um cabo de par trançado a<br>
um hardware de cone Para que se concretize o cabeamento estrutura<br>conectorização (processo de conexão da extremidad<br>um hardware de conexão) do cabo UTP/RJ45<br>procedimentos, respectivamente, dos processos Para que se semi-seconce se semi-seconce de paraqueses de conexão da extremidade um cabo de paratançado a<br>um hardware de conexão) do cabo UTP/RJ45 realizando os seguintes<br>procedimentos, respectivamente, dos processos citad conectorização (processo do cabo UTP/RJ45 realizando os seguintes<br>procedimentos, respectivamente, dos processos citados anteriormente nas<br>20 um *hardware* de conexão) do cabo UTP/RJ45 realizando os seguintes<br>procedimentos, respectivamente, dos processos citados anteriormente nas<br>20 segui/preta que envolve os 4 pares de fio, desenrola-se a quantidade de metros que<br>será utilizada de cabo; adiciona-se 30 centímetros de fio para que haja mais<br>chances de produção do plugue RJ45 corretamente, já que há a p será utilizada de cabo; adiciona-se 30 centímetros de fio para que haja mais<br>chances de produção do plugue RJ45 corretamente, já que há a possibilidade do<br>erro de ordem ou encaixe dos fios no conector ; em seguida remova a chances de produção do plugue RJ45 corretamente, já que há a possibilidade do erro de ordem ou encaixe dos fios no conector; em seguida remova a capa do cabo sem atingir os fios internos (8 cabos trançados em 4 pares - cad erro de ordem ou encaixe dos fios no conector; em seguida remova a capa do cabo<br>sem atingir os fios internos (8 cabos trançados em 4 pares - cada par terá um fio de<br>uma certa cor e o outro fio branco com uma linha colorida sem atingir os fios internos (8 cabos trançados em 4 pares - cada par terá um fio de<br>uma certa cor e o outro fio branco com uma linha colorida que combina com o seu<br>par) com o alicate Crimpador , como mostrado na Figura 18 semanticare o outro fio branco com uma linha colorida que combina com o seu<br>par) com o alicate Crimpador , como mostrado na Figura 18 abaixo:<br>Figura 18 . Alicate de Crimpagem e Decapador.

![](_page_20_Picture_2.jpeg)

Fonte: https://www.leroymerlin.com.br/alicate-para-crimpar-rj11-rj12-e-rj45-cat5e---decapador-de-cabos 1566767305

Após a confecção do cabo, a conectorização (procedimento de conexão de<br>plugue RJ45 a um hardware de conexão) como mostrado na figura abaixo:<br>Figura 19. Conectorização.

![](_page_20_Picture_5.jpeg)

Fonte: https://shop13502.dancereflaction.org/category?name=cabo%20da%20internet%20no%20pc

ses.<br>2.3.6 **Instalação e ajustes em retroprojetores**<br>A instalação e ajustes desses retroprojetores foram realizados em escolas e<br>tem, primeiramente, na localização da entrada VGA no projetor; em seguida,<br>a-se o cabo VGA; n 2.3.6<br>A ins<br>consistem,<br>conecta-se 2.3.6 **Instalação e ajustes em retroprojetores**<br>A instalação e ajustes desses retroprojetores f<br>tem, primeiramente, na localização da entrada<br>a-se o cabo VGA; na sequência localiza-se a<br>a o cabo VGA no notebook; por fim co America en primeiramente, na localização da entrada VGA no projetor; em seguida,<br>a-se o cabo VGA; na sequência localiza-se a entrada VGA no notebook e<br>a o cabo VGA no notebook; por fim conecta o cabo de energia ao projetor conecta-se o cabo VGA; na sequência localiza-se a entrada VGA no notebook e<br>conecta o cabo VGA no notebook; por fim conecta o cabo de energia ao projetor e o<br>ligamos, concluindo assim a instalação.<br>2.3.7 **Instalação e conf** conecta-o cabo VGA no notebook; por fim conecta-o cabo de energia ao projetor e o<br>ligamos, concluindo assim a instalação.<br>2.3.7 **Instalação e configuração de aplicativos em PCs/Notebooks**<br>Em algumas manutenções foi necessá

conectare care contre contre conectas per alternative care conectavely and projects<br>and projects<br>2.3.7 **Instalação e configuração de aplicativos em PCs/Notebooks**<br>Em algumas manutenções foi necessário excluir as partições 2.3.7 **Instalação e configuração**<br>Em algumas manutenções foi ne<br>para possibilitar reinstalação do Windov<br>formatados. A formatação de PCs se de<br>instalação do Windows em computad 2.3.7 **Instalação e configuração de aplicativos em PCs/Notebooks**<br>Em algumas manutenções foi necessário excluir as partições e cria<br>possibilitar reinstalação do Windows. Instalou-se o pacote Office e n<br>ados. A formatação d ossibilitar reinstalação do Windows. Instalou-se o pacote Office e nos PCs<br>ados. A formatação de PCs se deu da seguinte forma: utilizou-se um CD de<br>ção do Windows em computador/notebook. Esse procedimento se deu<br>s de um di para possibilitar reinstalação de PCs se deu da seguinte forma: utilizou-se um CD de<br>instalação do Windows. em computador/notebook. Esse procedimento se deu<br>através de um dispositivo externo de leitura de CD utilizado pelo finstalação do Windows em computador/notebook. Esse procedimento se deu<br>através de um dispositivo externo de leitura de CD utilizado pelo meu supervisor, no<br>qual, era conectado a uma porta USB; o computador seria ligado no através de um dispositivo externo de leitura de CD utilizado pelo meu supervisor, no<br>qual, era conectado a uma porta USB; o computador seria ligado normalmente e em<br>seguida era preciso clicar na tecla "Delete" por várias v qual, era conectado a uma porta USB; o computador seria ligado normalmente e em<br>seguida era preciso clicar na tecla "Delete" por várias vezes até entrar na BIOS para<br>configurar a ordem inicial de Boot pelo CD com o Windows eracione a preciso clicar na tecla "Delete" por várias vezes até entrar na BIOS para<br>configurar a ordem inicial de Boot pelo CD com o Windows. Durante a instalação as<br>repartições eram apagadas e novas repartição eram criad seguidaren preciso inicial de Boot pelo CD com o Windows. Durante a instalação as<br>repartições eram apagadas e novas repartição eram criadas, depois disso se dava<br>início a formatação. Após a formatação inicia a sequência de comognial di configurar de la configura de la configura de instalação se dava<br>início a formatação. Após a formatação inicia a sequência de instalação automática<br>do SO(Sistema Operacional) onde é reinicializado automaticame início a formatação. Após a formatação inicia a sequência de instalação automática<br>do SO(Sistema Operacional) onde é reinicializado automaticamente algumas vezes .<br>Em seguida é instalado o pacote Office (Word, Excel e Powe do SO(Sistema Operacional) onde é reinicializado automaticamente algumas vezes .<br>Em seguida é instalado o pacote Office (Word, Excel e Power Point) e ao final da<br>instalação os programas são testados tanto em PCs quanto em Em seguida é instalado o pacote Office (Word, Excel e Power Point) e ao final da<br>instalação os programas são testados tanto em PCs quanto em notebooks.<br> instalação os programas são testados tanto em PCs quanto em notebooks.<br>
Em seguente da provincia da política e ao final da política e ao final da política e ao final da política e a<br>
Em seguente da política e ao final da p

#### 3. CONSIDERAÇÕES FINAIS

mica e profissional de um aluno. Meu período de aprendizagem na Prefeitura<br>pal de Baía Formosa foi uma experiência enriquecedora, onde tive a<br>nidade de vivenciar uma rotina de trabalho real, colocando em prática tudo<br>que h Municipal de Baía Formosa foi uma experiência enriquecedora, onde tive a<br>oportunidade de vivenciar uma rotina de trabalho real, colocando em prática tudo<br>aquilo que havia aprendido nas aulas teóricas em sala de aula, sendo Municipal de Baía Formosa e a Institutional de trabalho real, colocando em prática tudo<br>aquilo que havia aprendido nas aulas teóricas em sala de aula, sendo determinante<br>no meu desenvolvimento pessoal, o que me ajudará a s quilo que havia aprendido nas aulas teóricas em sala de aula, sendo determinante<br>no meu desenvolvimento pessoal, o que me ajudará a seguir nesta área<br>futuramente.<br>Faço votos que essa parceria estabelecida entre a Prefeitur

a que me ajudará a seguir nesta área<br>futuramente.<br>Faço votos que essa parceria estabelecida entre a Prefeitura de Baía<br>Formosa e a Instituto Federal do Educação, Ciência e Tecnologia do Rio Grande do<br>Norte – Campus Canguar no meu desenvolvimento persoali, o que meu ajudará a seguir nesta formanente.<br>Faço votos que essa parceria estabelecida entre a Prefeitura de Baía<br>Formosa e a Instituto Federal do Educação, Ciência e Tecnologia do Rio Gran Faço<br>Formosa e a<br>Norte – Cam<br>oportunidade<br>acolheram e sa e a Instituto Federal do Educação, Ciência e Tecnologia do Rio Grande do<br>- Campus Canguaretama perdure e que muitos outros acadêmicos tenham a<br>nidade e também o privilégio que tive em encontrar pessoas que me<br>ram e me d Norte – Campus Canguaretama perdure e que muitos outros acadêmicos tenham a<br>oportunidade e também o privilégio que tive em encontrar pessoas que me<br>acolheram e me direcionaram na vida profissional de forma marcante. oportunidade e também o privilégio que tive em encontrar pessoas que me<br>acolheram e me direcionaram na vida profissional de forma marcante. colheram e me direcionaram na vida profissional de forma marcante.<br>
acolheram e me direcionaram na vida profissional de forma marcante.

### 4.REFERÊNCIAS

[S.I.]. Disponível em: <https://www.infoescola.com/educacao/a-importancia-dos-estagios/><br>Acesso em: 30 out. 2022.<br>A IMPORTÂNCIA DO ESTÁGIO NA VIDA PROFISSIONAL. CIEE Paraná, [S.I.]. Disponíve<br>em: <https://www.cieepr.org.br Acesso em: 30 out. 2022.<br>A IMPORTÂNCIA DO ESTÁGIO NA VIDA PROFISSIONAL. CIEE Paraná, [S.I.]. Disponíve<br>em: <https://www.cieepr.org.br/a-importancia-do-estagio-na-vida-profissional/>. Acesso em<br>30 out. 2022. A IMPORTÂNCIA DO EST<br>em: <https://www.cieepr.or<br>30 out. 2022.<br>BAÍA FORMOSA. Prefeitu

AIMPORTANCIADO DE MARIADO ESTÁGIONALE DE LA MAR, [Pu<sub>n</sub> Dun<sub>g</sub> Punction:<br>AIMPORTANCIAL ADES://www.cieepr.org.br/a-importancia-do-estagio-na-vida-profissional/>. Acesso em:<br>30 out. 2022.<br>BAÍA FORMOSA. Prefeitura de Baía For em: 2022.<br>BAÍA FORMOSA. Prefeitura de Baía Formosa, [S.I.]. Disponível em:<br><https://baiaformosa.rn.gov.br/p/acidade#:~:text=A%20hist%C3%B3ria%20de%20Ba%C3%<br>ADa%20Formosa,e%20fazendeiros%20de%20lugares%20pr%C3%B3ximos>. Ace 3000<br>BAÍA FORMC<br><https://baiafc<br>ADa%20Form<br>15 dez. 2022. Noting://baiaformosa.rn.gov.br/p/acidade#:∼:text=A%20hist%C3%B3<br>BAA%20Formosa,e%20fazendeiros%20de%20lugares%20pr%C3%I<br>15 dez. 2022.<br>Disponível em: <https://www.alctel.com.br/entenda-o-que-e-cabeame

Map and anti-cameral map and the constrained to the constrained to the ADa%20Formosa,e%20fazendeiros%20de%20lugares%20pr%C3%B3ximos>. Acesso em:<br>15 dez. 2022.<br>ENTENDA O QUE É CABEAMENTO ESTRUTURADO E SUA IMPORTÂNCIA. Alcte 15 dez. 2022.<br>ENTENDA O QUE É CABEAMENTO ESTRUTURADO E SUA IMPORTÂNCIA. Alctel, [S.I.].<br>Disponível em: <https://www.alctel.com.br/entenda-o-que-e-cabeamento-estruturado-e-sua-<br>importancia/>. Acesso em: 04 nov. 2022. 11<br>ENTENDA O (<br>Disponível em<br>importancia/>.<br>MANUTENÇÃ

Disponível em: <https://www.alctel.com.br/entenda-o-que-e-cabeamento-estruturado-e-sua-<br>importancia/>. Acesso em: 04 nov. 2022.<br>MANUTENÇÃO PREVENTIVA DE IMPRESSORA: DICAS E POR QUE FAZER. Encontre<br>um Nerd, [S.l.]. Disponív '<br>MANUTENÇÃO PREVENTIVA DE IMPRI<br>um Nerd, [S.I.]. Disponível em: <https://en<br>preventiva-impressora>. Acesso em: 05 n<br>O QUE É PADRÃO DE CRIMPAGEM. De

MANUTEN, NE PORTININADE EN PRESENTIVADE DE PRESENTED A ENGLIST<br>um Nerd, [S.I.]. Disponível em: <https://encontreumnerd.com.br/blog/manutencao-<br>preventiva-impressora>. Acesso em: 05 nov. 2022.<br>O QUE É PADRÃO DE CRIMPAGEM. D preventiva-impressora...<br>O QUE É PADRÃO DE CRIMPAGEM. Desterro Ele<br><https://www.desterroeletricidade.com.br/blog/telefc<br>e-568b/>. Acesso em: 04 nov. 2022.<br>O QUE SIGNIFICA ESTÁGIO? O que significa está

STRESTERRA ET DRAMAR DERRA DENIGIAD, perspective and<br>Shttps://www.desterroeletricidade.com.br/blog/telefonia/o-que-e-padrao-de-crimpag<br>e-568b/>. Acesso em: 04 nov. 2022.<br>O QUE SIGNIFICA ESTÁGIO? O que significa estágio? Gl e-5588 b/x<br>C QUE SIGNIFICA ESTÁGIO? O que<br>Disponível em: <https://www.globaler<br>29 out. 2022.<br>O QUE VOCÊ PRECISA SABER SO

Disponível em: <https://www.globalempregos.com.br/o-que-significa-estagio/>. Acesso<br>29 out. 2022.<br>O QUE VOCÊ PRECISA SABER SOBRE CABEAMENTO ESTRUTURADO. Bugbuster<br>[S.l.], 2017. Disponível em: <https://bugbusters.com.br/201 29 out. 2022.<br>O QUE VOCÊ PRECISA SABER SOBRE CABEAMENTO ESTRUTURADO. Bugbusters,<br>[S.I.], 2017. Disponível em: <https://bugbusters.com.br/2017/11/01/cabeamento-estruturado<br>o-que-saber/>. Acesso em: 23 nov. 2022. 2002<br>2002 VOCÊ<br>29. 2017 .D<br>2022. Do-que-saber S.I.], 2017. Disponível em: <https://bugbusters.com.br/2017/11/01/cabeamento-estruturado-que-saber/>. Acesso em: 23 nov. 2022.